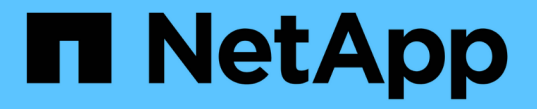

# **ILM** 정책을 생성합니다 StorageGRID 11.7

NetApp April 12, 2024

This PDF was generated from https://docs.netapp.com/ko-kr/storagegrid-117/ilm/creating-ilm-policy.html on April 12, 2024. Always check docs.netapp.com for the latest.

# 목차

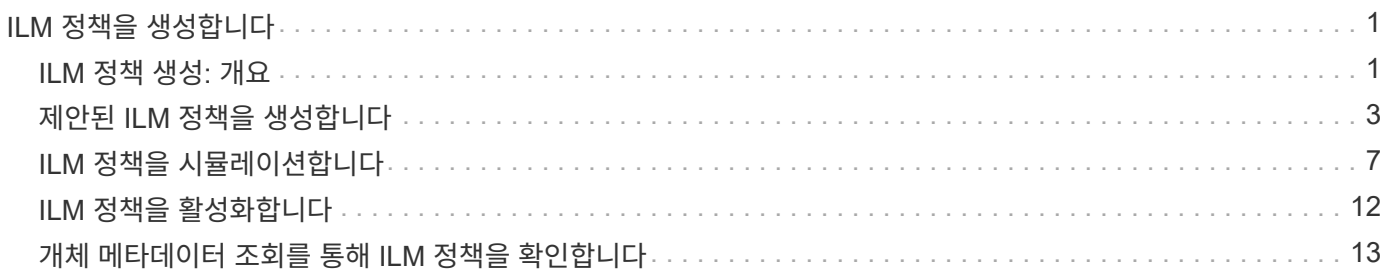

# <span id="page-2-0"></span>**ILM** 정책을 생성합니다

## <span id="page-2-1"></span>**ILM** 정책 생성**:** 개요

ILM(정보 수명 주기 관리) 정책은 StorageGRID 시스템이 시간 경과에 따라 오브젝트 데이터를 관리하는 방법을 결정하는 일련의 정렬된 ILM 규칙 세트입니다.

ILM 정책을 만들 때는 먼저 ILM 규칙을 선택하고 정렬해야 합니다. 그런 다음 이전에 수집된 개체에 대해 제안된 정책을 시뮬레이션하여 해당 정책의 동작을 확인합니다. 제안된 정책이 의도한 대로 작동하고 있다고 만족하면 이를 활성화하여 활성 정책을 생성할 수 있습니다.

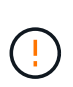

잘못 구성된 ILM 정책으로 인해 복구할 수 없는 데이터 손실이 발생할 수 있습니다. ILM 정책을 활성화하기 전에 ILM 정책 및 ILM 규칙을 주의 깊게 검토한 다음 ILM 정책을 시뮬레이션합니다. ILM 정책이 의도한 대로 작동할 것인지 항상 확인하십시오.

### 기본 **ILM** 정책

StorageGRID를 설치하고 사이트를 추가하면 기본 ILM 정책이 자동으로 생성됩니다. 눈금에 사이트가 한 개 포함된 경우 기본 정책에는 해당 사이트에서 각 개체의 복사본을 두 개 복제하는 기본 규칙이 포함됩니다. 그리드에 사이트가 두 개 이상 포함된 경우 기본 규칙은 각 사이트에 있는 각 개체의 복사본을 하나씩 복제합니다.

기본 정책이 스토리지 요구 사항을 충족하지 않는 경우 고유한 규칙 및 정책을 생성할 수 있습니다. 을 참조하십시오 ["ILM](https://docs.netapp.com/ko-kr/storagegrid-117/ilm/what-ilm-rule-is.html) [규칙이란](https://docs.netapp.com/ko-kr/storagegrid-117/ilm/what-ilm-rule-is.html) [무엇입니까](https://docs.netapp.com/ko-kr/storagegrid-117/ilm/what-ilm-rule-is.html)["](https://docs.netapp.com/ko-kr/storagegrid-117/ilm/what-ilm-rule-is.html) 및 ["](#page-4-0)[제안된](#page-4-0) [ILM](#page-4-0) [정책](#page-4-0) [생성](#page-4-0)[".](#page-4-0)

### **ILM** 정책은 개체를 어떻게 평가합니까**?**

StorageGRID 시스템에 대한 활성 ILM 정책은 모든 개체의 배치, 기간 및 데이터 보호를 제어합니다.

클라이언트가 개체를 StorageGRID에 저장하면 활성 정책에서 정렬된 ILM 규칙 집합에 대해 다음과 같이 개체가 평가됩니다.

- 1. 정책의 첫 번째 규칙에 대한 필터가 개체와 일치하면 해당 규칙의 수집 동작에 따라 개체가 수집되고 해당 규칙의 배치 지침에 따라 저장됩니다.
- 2. 첫 번째 규칙의 필터가 개체와 일치하지 않으면 일치가 이루어질 때까지 해당 개체가 정책의 다음 각 규칙에 대해 평가됩니다.
- 3. 개체와 일치하는 규칙이 없으면 정책의 기본 규칙에 대한 수집 동작 및 배치 지침이 적용됩니다. 기본 규칙은 정책의 마지막 규칙입니다. 기본 규칙은 모든 테넌트, 모든 버킷 및 모든 오브젝트 버전에 적용되며 고급 필터를 사용할 수 없습니다.

**ILM** 정책의 예

예를 들어 ILM 정책에 다음을 지정하는 세 가지 ILM 규칙이 포함될 수 있습니다.

- \* 규칙 1: 테넌트 A \* 에 대해 복제된 복사본
	- 테넌트 A에 속하는 모든 객체를 일치시킵니다
	- 이러한 객체를 3개의 사이트에 3개의 복제된 복제본으로 저장합니다.

◦ 다른 테넌트에 속한 개체는 규칙 1에 의해 일치하지 않으므로 규칙 2에 대해 평가됩니다.

- \* 규칙 2: 1MB \* 이상의 개체에 대한 삭제 코딩
	- 다른 테넌트의 모든 객체를 일치하지만 1MB 이상인 경우에만 일치시킵니다. 이러한 큰 오브젝트는 3개의 사이트에서 6+3 삭제 코딩을 사용하여 저장됩니다.
	- 이(가) 1MB 이하의 객체와 일치하지 않으므로 이러한 오브젝트는 규칙 3에 대해 평가됩니다.
- \* 규칙 3:2개 데이터 센터 2개 복사 \* (기본값)
	- 정책의 마지막 기본 규칙입니다. 필터를 사용하지 않습니다.
	- 규칙 1 또는 규칙 2(1MB 이하의 테넌트 A에 속하지 않는 객체)에 의해 일치하지 않는 모든 객체의 복제된 복제본을 두 개 만듭니다.

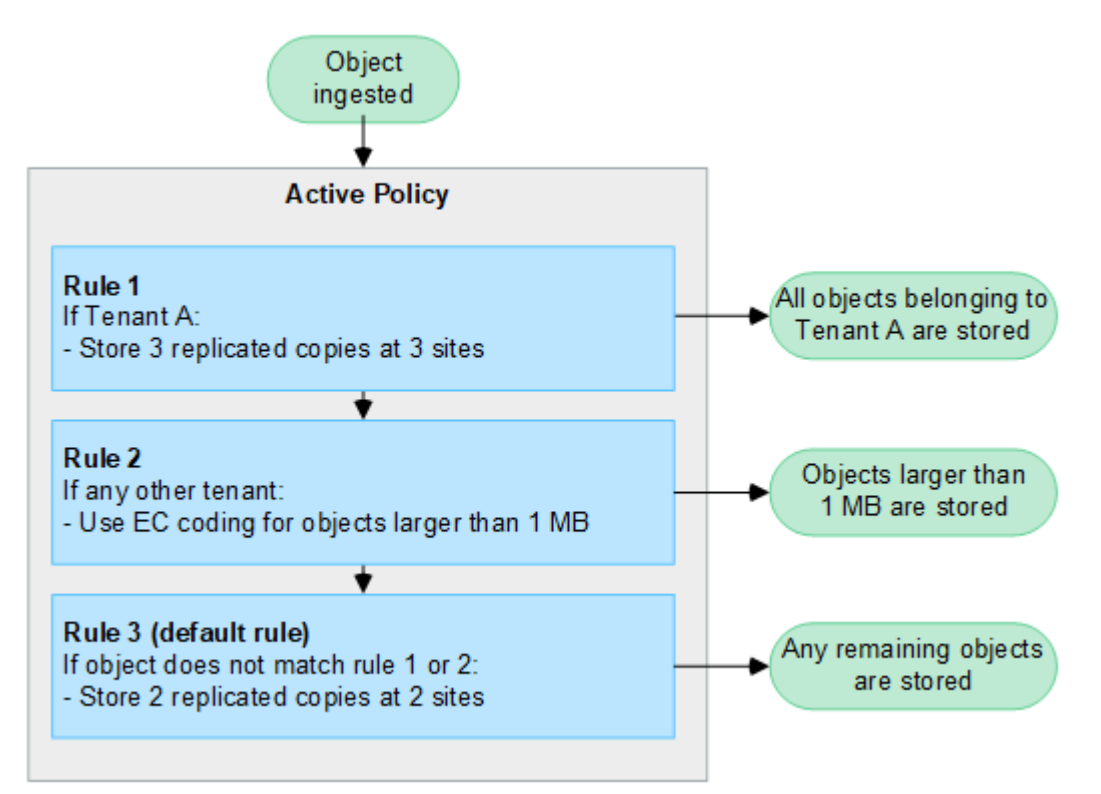

제안 정책**,** 활성 정책 및 기간별 정책이란 무엇입니까**?**

모든 StorageGRID 시스템에는 하나의 활성 ILM 정책이 있어야 합니다. StorageGRID 시스템에는 한 가지 제안된 ILM 정책과 수많은 기간별 정책도 포함될 수 있습니다.

ILM 정책을 처음 만들 때는 하나 이상의 ILM 규칙을 선택하고 특정 순서로 배열하여 제안된 정책을 만듭니다. 제안된 정책의 동작을 확인하기 위해 제안된 정책을 시뮬레이션한 후에는 이를 활성화하여 활성 정책을 생성합니다.

새로운 ILM 정책을 활성화하면 StorageGRID은 해당 정책을 사용하여 기존 오브젝트 및 새로 수집된 오브젝트를 포함한 모든 오브젝트를 관리합니다. 새 정책의 ILM 규칙을 구현할 때 기존 개체를 새 위치로 이동할 수 있습니다.

제안된 정책을 활성화하면 이전에 활성화된 정책이 기간별 정책이 됩니다. 기간별 ILM 정책을 삭제할 수 없습니다.

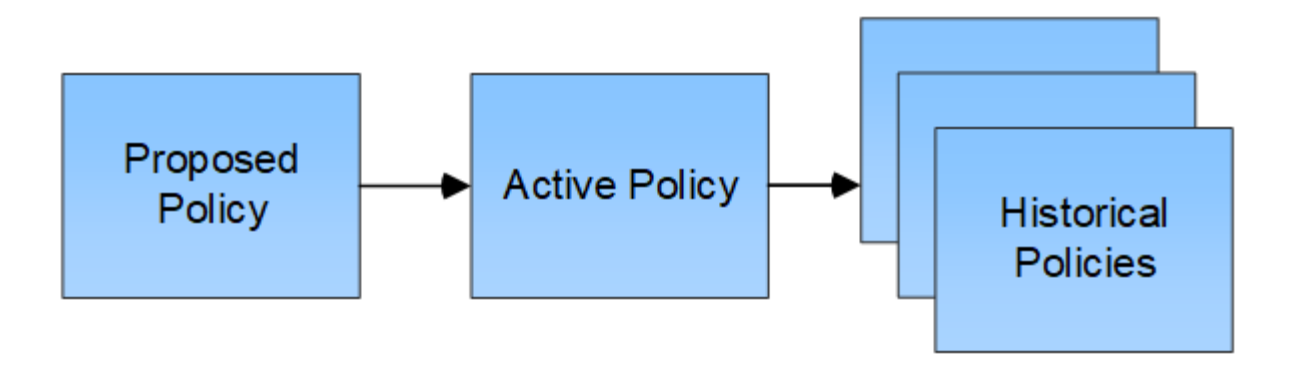

### **ILM** 정책을 생성할 때의 고려 사항

• 테스트 시스템에서는 시스템에서 제공한 정책, 베이스라인 2 복사본 정책만 사용하십시오. StorageGRID 11.6 이전 버전의 경우 이 정책의 2개 복사본 만들기 규칙은 모든 사이트가 포함된 모든 스토리지 노드 스토리지 풀을 사용합니다. StorageGRID 시스템에 사이트가 두 개 이상 있는 경우 한 개체의 복사본을 같은 사이트에 둘 수 있습니다.

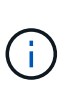

모든 스토리지 노드 스토리지 풀은 StorageGRID 11.6 이하를 설치하는 동안 자동으로 생성됩니다. 최신 버전의 StorageGRID로 업그레이드하는 경우 모든 스토리지 노드 풀이 여전히 존재합니다. StorageGRID 11.7 이상을 새로 설치하는 경우 모든 스토리지 노드 풀이 생성되지 않습니다.

- 새 정책을 설계할 때는 그리드에 인제스트될 수 있는 다양한 유형의 모든 객체를 고려하십시오. 정책에 이러한 개체를 일치시키고 필요한 경우 배치할 규칙이 포함되어 있는지 확인합니다.
- ILM 정책을 최대한 단순하게 유지하십시오. 이렇게 하면 시간이 지남에 따라 StorageGRID 시스템을 변경할 때 의도된 대로 오브젝트 데이터가 보호되지 않는 잠재적으로 위험한 상황을 방지할 수 있습니다.
- 정책의 규칙이 올바른 순서로 되어 있는지 확인합니다. 정책이 활성화되면 위에서 시작하여 나열된 순서대로 새 개체와 기존 개체가 평가됩니다. 예를 들어 정책의 첫 번째 규칙이 개체와 일치하면 해당 개체는 다른 규칙에 의해 평가되지 않습니다.
- 모든 ILM 정책의 마지막 규칙은 필터를 사용할 수 없는 기본 ILM 규칙입니다. 개체가 다른 규칙과 일치하지 않으면 기본 규칙은 개체가 배치된 위치와 유지되는 기간을 제어합니다.
- 새 정책을 활성화하기 전에 정책이 기존 개체의 배치에 대해 적용하는 모든 변경 사항을 검토하십시오. 기존 오브젝트의 위치를 변경하면 새로운 배치가 평가되고 구현될 때 일시적인 리소스 문제가 발생할 수 있습니다.

## <span id="page-4-0"></span>제안된 **ILM** 정책을 생성합니다

제안된 ILM 정책을 처음부터 새로 만들거나 동일한 규칙 집합으로 시작하려는 경우 현재 활성 정책을 복제할 수 있습니다.

고유한 정책을 만들기 전에 를 확인하십시오 ["](#page-2-1)[기본](#page-2-1) [ILM](#page-2-1) [정책](#page-2-1)["](#page-2-1) 스토리지 요구 사항을 충족하지 않습니다.

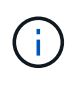

를 누릅니다 ["](https://docs.netapp.com/ko-kr/storagegrid-117/ilm/enabling-s3-object-lock-globally.html)[전역](https://docs.netapp.com/ko-kr/storagegrid-117/ilm/enabling-s3-object-lock-globally.html) [S3](https://docs.netapp.com/ko-kr/storagegrid-117/ilm/enabling-s3-object-lock-globally.html) [오브젝트](https://docs.netapp.com/ko-kr/storagegrid-117/ilm/enabling-s3-object-lock-globally.html) [잠금](https://docs.netapp.com/ko-kr/storagegrid-117/ilm/enabling-s3-object-lock-globally.html) [설정이](https://docs.netapp.com/ko-kr/storagegrid-117/ilm/enabling-s3-object-lock-globally.html) [활성화되](https://docs.netapp.com/ko-kr/storagegrid-117/ilm/enabling-s3-object-lock-globally.html)었습니다["I](https://docs.netapp.com/ko-kr/storagegrid-117/ilm/enabling-s3-object-lock-globally.html)LM 정책이 S3 오브젝트 잠금이 설정된 버킷의 요구 사항을 준수하는지 확인해야 합니다. 이 섹션에서 S3 오브젝트 잠금이 설정되었다는 지침을 따릅니다.

시작하기 전에

- 를 사용하여 그리드 관리자에 로그인했습니다 ["](https://docs.netapp.com/ko-kr/storagegrid-117/admin/web-browser-requirements.html)지원[되는](https://docs.netapp.com/ko-kr/storagegrid-117/admin/web-browser-requirements.html) [웹](https://docs.netapp.com/ko-kr/storagegrid-117/admin/web-browser-requirements.html) [브라우저](https://docs.netapp.com/ko-kr/storagegrid-117/admin/web-browser-requirements.html)[".](https://docs.netapp.com/ko-kr/storagegrid-117/admin/web-browser-requirements.html)
- 을(를) 보유하고 있습니다 ["](https://docs.netapp.com/ko-kr/storagegrid-117/admin/admin-group-permissions.html)액[세스](https://docs.netapp.com/ko-kr/storagegrid-117/admin/admin-group-permissions.html) 권[한이](https://docs.netapp.com/ko-kr/storagegrid-117/admin/admin-group-permissions.html) [필요합니다](https://docs.netapp.com/ko-kr/storagegrid-117/admin/admin-group-permissions.html)["](https://docs.netapp.com/ko-kr/storagegrid-117/admin/admin-group-permissions.html).

• 있습니다 ["ILM](https://docs.netapp.com/ko-kr/storagegrid-117/ilm/access-create-ilm-rule-wizard.html) [규칙을](https://docs.netapp.com/ko-kr/storagegrid-117/ilm/access-create-ilm-rule-wizard.html) [만](https://docs.netapp.com/ko-kr/storagegrid-117/ilm/access-create-ilm-rule-wizard.html)들었[습니다](https://docs.netapp.com/ko-kr/storagegrid-117/ilm/access-create-ilm-rule-wizard.html)["](https://docs.netapp.com/ko-kr/storagegrid-117/ilm/access-create-ilm-rule-wizard.html) S3 오브젝트 잠금이 설정되었는지 여부를 기준으로 합니다.

**S3** 오브젝트 잠금이 활성화되지 않았습니다

- 있습니다 ["ILM](https://docs.netapp.com/ko-kr/storagegrid-117/ilm/what-ilm-rule-is.html) [규칙을](https://docs.netapp.com/ko-kr/storagegrid-117/ilm/what-ilm-rule-is.html) [만](https://docs.netapp.com/ko-kr/storagegrid-117/ilm/what-ilm-rule-is.html)들었[습니다](https://docs.netapp.com/ko-kr/storagegrid-117/ilm/what-ilm-rule-is.html)["](https://docs.netapp.com/ko-kr/storagegrid-117/ilm/what-ilm-rule-is.html) 제안된 정책에 추가하려고 합니다. 필요에 따라 제안된 정책을 저장하고 규칙을 추가한 다음 제안된 정책을 편집하여 새 규칙을 추가할 수 있습니다.
- 있습니다 ["](https://docs.netapp.com/ko-kr/storagegrid-117/ilm/creating-default-ilm-rule.html)[기본](https://docs.netapp.com/ko-kr/storagegrid-117/ilm/creating-default-ilm-rule.html) [ILM](https://docs.netapp.com/ko-kr/storagegrid-117/ilm/creating-default-ilm-rule.html) [규칙을](https://docs.netapp.com/ko-kr/storagegrid-117/ilm/creating-default-ilm-rule.html) 만들었[습니다](https://docs.netapp.com/ko-kr/storagegrid-117/ilm/creating-default-ilm-rule.html)["](https://docs.netapp.com/ko-kr/storagegrid-117/ilm/creating-default-ilm-rule.html) 필터를 포함하지 않습니다.

**S3** 오브젝트 잠금이 설정되었습니다

- 를 클릭합니다 ["](https://docs.netapp.com/ko-kr/storagegrid-117/ilm/enabling-s3-object-lock-globally.html)글[로](https://docs.netapp.com/ko-kr/storagegrid-117/ilm/enabling-s3-object-lock-globally.html)벌 [S3](https://docs.netapp.com/ko-kr/storagegrid-117/ilm/enabling-s3-object-lock-globally.html) [오브젝트](https://docs.netapp.com/ko-kr/storagegrid-117/ilm/enabling-s3-object-lock-globally.html) [잠금](https://docs.netapp.com/ko-kr/storagegrid-117/ilm/enabling-s3-object-lock-globally.html) [설정이](https://docs.netapp.com/ko-kr/storagegrid-117/ilm/enabling-s3-object-lock-globally.html) [이](https://docs.netapp.com/ko-kr/storagegrid-117/ilm/enabling-s3-object-lock-globally.html)[미](https://docs.netapp.com/ko-kr/storagegrid-117/ilm/enabling-s3-object-lock-globally.html) [활성화되어](https://docs.netapp.com/ko-kr/storagegrid-117/ilm/enabling-s3-object-lock-globally.html) [있습니다](https://docs.netapp.com/ko-kr/storagegrid-117/ilm/enabling-s3-object-lock-globally.html)["](https://docs.netapp.com/ko-kr/storagegrid-117/ilm/enabling-s3-object-lock-globally.html) StorageGRID 시스템의 경우
- 있습니다 ["](https://docs.netapp.com/ko-kr/storagegrid-117/ilm/what-ilm-rule-is.html)[규정](https://docs.netapp.com/ko-kr/storagegrid-117/ilm/what-ilm-rule-is.html) [준](https://docs.netapp.com/ko-kr/storagegrid-117/ilm/what-ilm-rule-is.html)[수](https://docs.netapp.com/ko-kr/storagegrid-117/ilm/what-ilm-rule-is.html) [및](https://docs.netapp.com/ko-kr/storagegrid-117/ilm/what-ilm-rule-is.html) [비준](https://docs.netapp.com/ko-kr/storagegrid-117/ilm/what-ilm-rule-is.html)수 [ILM](https://docs.netapp.com/ko-kr/storagegrid-117/ilm/what-ilm-rule-is.html) [규칙을](https://docs.netapp.com/ko-kr/storagegrid-117/ilm/what-ilm-rule-is.html) [만](https://docs.netapp.com/ko-kr/storagegrid-117/ilm/what-ilm-rule-is.html)들었[습니다](https://docs.netapp.com/ko-kr/storagegrid-117/ilm/what-ilm-rule-is.html)["](https://docs.netapp.com/ko-kr/storagegrid-117/ilm/what-ilm-rule-is.html) 제안된 정책에 추가하려고 합니다. 필요에 따라 제안된 정책을 저장하고 규칙을 추가한 다음 제안된 정책을 편집하여 새 규칙을 추가할 수 있습니다.
- 있습니다 ["](https://docs.netapp.com/ko-kr/storagegrid-117/ilm/creating-default-ilm-rule.html)[기본](https://docs.netapp.com/ko-kr/storagegrid-117/ilm/creating-default-ilm-rule.html) [ILM](https://docs.netapp.com/ko-kr/storagegrid-117/ilm/creating-default-ilm-rule.html) [규칙을](https://docs.netapp.com/ko-kr/storagegrid-117/ilm/creating-default-ilm-rule.html) 만들었[습니다](https://docs.netapp.com/ko-kr/storagegrid-117/ilm/creating-default-ilm-rule.html)["](https://docs.netapp.com/ko-kr/storagegrid-117/ilm/creating-default-ilm-rule.html) 정책을 준수하는 경우.
- 선택적으로 비디오를 시청했습니다. ["](https://netapp.hosted.panopto.com/Panopto/Pages/Viewer.aspx?id=0009ebe1-3665-4cdc-a101-afbd009a0466)[비디](https://netapp.hosted.panopto.com/Panopto/Pages/Viewer.aspx?id=0009ebe1-3665-4cdc-a101-afbd009a0466)오[: StorageGRID 11.7](https://netapp.hosted.panopto.com/Panopto/Pages/Viewer.aspx?id=0009ebe1-3665-4cdc-a101-afbd009a0466)[의](https://netapp.hosted.panopto.com/Panopto/Pages/Viewer.aspx?id=0009ebe1-3665-4cdc-a101-afbd009a0466) [정보](https://netapp.hosted.panopto.com/Panopto/Pages/Viewer.aspx?id=0009ebe1-3665-4cdc-a101-afbd009a0466) [수명](https://netapp.hosted.panopto.com/Panopto/Pages/Viewer.aspx?id=0009ebe1-3665-4cdc-a101-afbd009a0466) [주기](https://netapp.hosted.panopto.com/Panopto/Pages/Viewer.aspx?id=0009ebe1-3665-4cdc-a101-afbd009a0466) [관리](https://netapp.hosted.panopto.com/Panopto/Pages/Viewer.aspx?id=0009ebe1-3665-4cdc-a101-afbd009a0466) [정책](https://netapp.hosted.panopto.com/Panopto/Pages/Viewer.aspx?id=0009ebe1-3665-4cdc-a101-afbd009a0466)["](https://netapp.hosted.panopto.com/Panopto/Pages/Viewer.aspx?id=0009ebe1-3665-4cdc-a101-afbd009a0466)

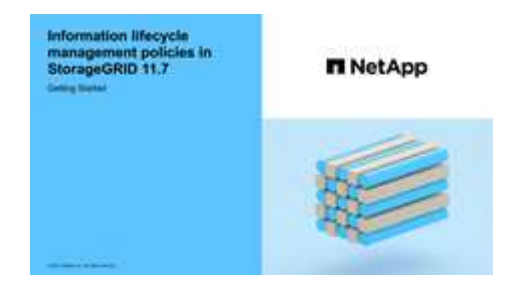

도 참조하십시오 ["ILM](#page-2-1) [정책](#page-2-1) [생성](#page-2-1)[:](#page-2-1) [개요](#page-2-1)["](#page-2-1).

이 작업에 대해

제안된 ILM 정책을 생성하는 일반적인 이유는 다음과 같습니다.

- 새 사이트를 추가하고 새 ILM 규칙을 사용하여 해당 사이트에 개체를 배치해야 합니다.
- 사이트를 사용 중단하려는 경우 해당 사이트를 참조하는 모든 ILM 규칙을 제거해야 합니다.
- 특별한 데이터 보호 요구 사항이 있는 새 테넌트를 추가했습니다.
- 클라우드 스토리지 풀을 사용하기 시작했습니다.

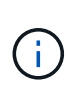

테스트 시스템에서는 시스템에서 제공한 정책, 베이스라인 2 복사본 정책만 사용하십시오. StorageGRID 11.6 이전 버전의 경우 이 정책의 기본 규칙은 모든 사이트가 포함된 모든 스토리지 노드 스토리지 풀을 사용합니다. StorageGRID 시스템에 사이트가 두 개 이상 있는 경우 한 개체의 복사본을 같은 사이트에 둘 수 있습니다.

단계

1. ILM \* > \* 정책 \* 을 선택합니다.

전역 S3 개체 잠금 설정이 활성화된 경우 ILM 정책 페이지에는 호환되는 ILM 규칙이 표시됩니다.

2. 제안된 ILM 정책을 생성할 방법을 결정합니다. 를 누릅니다

처음부터 시작하십시오

1. 제안된 ILM 정책이 현재 존재하는 경우 \* 제안된 정책 \* > \* 작업 \* > \* 제거 \* 를 선택합니다.

제안된 정책이 이미 있는 경우 새 제안된 정책을 생성할 수 없습니다.

2. 제안된 정책 생성 \* > \* 새 정책 생성 \* 을 선택합니다.

활성 정책의 규칙부터 시작합니다

1. 제안된 ILM 정책이 현재 존재하는 경우 \* 제안된 정책 \* > \* 작업 \* > \* 제거 \* 를 선택합니다.

제안된 정책이 이미 있는 경우 활성 정책을 복제할 수 없습니다.

2. 제안된 정책 생성 \* > \* 클론 활성 정책 \* 을 선택합니다.

기존의 제안된 정책을 편집합니다

1. 제안된 정책 \* > \* 작업 \* > \* 편집 \* 을 선택합니다.

1. [제안된 정책 이름] \* 필드에 제안된 정책의 고유한 이름을 입력합니다.

- 2. [변경 사유] \* 필드에 새 제안 정책을 작성하는 이유를 입력합니다.
- 3. 정책에 규칙을 추가하려면 \* 규칙 선택 \* 을 선택합니다. 규칙 이름을 선택하여 해당 규칙의 설정을 봅니다.

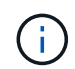

정기적으로 규칙 목록이 추가 또는 제거를 반영하여 자동으로 업데이트됩니다. 규칙을 선택한 후 제거하면 오류 메시지가 나타납니다.

정책을 클론 생성하는 경우:

- 클론 생성 중인 정책에 사용되는 규칙이 선택됩니다.
- 클론 생성 중인 정책에서 기본 규칙이 아닌 필터가 없는 규칙을 사용한 경우 해당 규칙 중 하나만 제외하고 모두 제거하라는 메시지가 표시됩니다.
- 기본 규칙에서 필터를 사용한 경우 새 기본 규칙을 선택하라는 메시지가 표시됩니다.
- 기본 규칙이 마지막 규칙이 아닌 경우 새 정책의 끝으로 규칙을 이동할 수 있습니다.

**S3** 오브젝트 잠금이 활성화되지 않았습니다

1. 제안된 정책에 대한 기본 규칙 하나를 선택합니다. 새 기본 규칙을 만들려면 \* ILM 규칙 페이지 \* 를 선택합니다  $\mathsf{f}$ .

기본 규칙은 정책의 다른 규칙과 일치하지 않는 개체에 적용됩니다. 기본 규칙은 필터를 사용할 수 없으며 항상 마지막으로 평가됩니다.

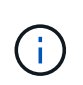

Make 2 Copies 규칙을 정책의 기본 규칙으로 사용하지 마십시오. 2개 복제본 만들기 규칙은 모든 사이트를 포함하는 단일 스토리지 풀인 모든 스토리지 노드를 사용합니다. StorageGRID 시스템에 사이트가 두 개 이상 있는 경우 한 개체의 복사본을 같은 사이트에 둘 수 있습니다.

- **S3** 오브젝트 잠금이 설정되었습니다
- 1. 제안된 정책에 대한 기본 규칙 하나를 선택합니다. 새 기본 규칙을 만들려면 \* ILM 규칙 페이지 \* 를 선택합니다  $\mathsf{f}\mathsf{Z}$ .

규칙 목록에는 규정을 준수하며 필터를 사용하지 않는 규칙만 포함됩니다.

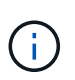

Make 2 Copies 규칙을 정책의 기본 규칙으로 사용하지 마십시오. 2개 복제본 만들기 규칙은 모든 사이트를 포함하는 단일 스토리지 풀인 모든 스토리지 노드를 사용합니다. 이 규칙을 사용하는 경우 오브젝트의 여러 복사본이 동일한 사이트에 배치될 수 있습니다.

2. 비규격 S3 버킷의 오브젝트에 대해 다른 " 기본값 " 규칙이 필요한 경우 \* 비규격 S3 버킷을 위한 필터 없는 규칙 포함 \* 을 선택하고 필터를 사용하지 않는 비준수 규칙 하나를 선택합니다.

예를 들어, Cloud Storage Pool을 사용하여 S3 Object Lock이 활성화되지 않은 버킷에 오브젝트를 저장할 수 있습니다.

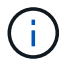

필터를 사용하지 않는 비준수 규칙을 하나만 선택할 수 있습니다.

도 참조하십시오 ["](https://docs.netapp.com/ko-kr/storagegrid-117/ilm/example-7-compliant-ilm-policy-for-s3-object-lock.html)[예](https://docs.netapp.com/ko-kr/storagegrid-117/ilm/example-7-compliant-ilm-policy-for-s3-object-lock.html) [7: S3](https://docs.netapp.com/ko-kr/storagegrid-117/ilm/example-7-compliant-ilm-policy-for-s3-object-lock.html) [오브젝트](https://docs.netapp.com/ko-kr/storagegrid-117/ilm/example-7-compliant-ilm-policy-for-s3-object-lock.html) [잠금에](https://docs.netapp.com/ko-kr/storagegrid-117/ilm/example-7-compliant-ilm-policy-for-s3-object-lock.html) [대한](https://docs.netapp.com/ko-kr/storagegrid-117/ilm/example-7-compliant-ilm-policy-for-s3-object-lock.html) [규정](https://docs.netapp.com/ko-kr/storagegrid-117/ilm/example-7-compliant-ilm-policy-for-s3-object-lock.html) [준](https://docs.netapp.com/ko-kr/storagegrid-117/ilm/example-7-compliant-ilm-policy-for-s3-object-lock.html)수 [ILM](https://docs.netapp.com/ko-kr/storagegrid-117/ilm/example-7-compliant-ilm-policy-for-s3-object-lock.html) [정책](https://docs.netapp.com/ko-kr/storagegrid-117/ilm/example-7-compliant-ilm-policy-for-s3-object-lock.html)[".](https://docs.netapp.com/ko-kr/storagegrid-117/ilm/example-7-compliant-ilm-policy-for-s3-object-lock.html)

- 1. 기본 규칙을 모두 선택했으면 \* Continue \* 를 선택합니다.
- 2. 다른 규칙 단계에서는 정책에 추가할 다른 규칙을 선택합니다. 이러한 규칙은 하나 이상의 필터(테넌트 계정, 버킷 이름, 고급 필터 또는 비현재 참조 시간)를 사용합니다. 그런 다음 \* 선택 \* 을 선택합니다.

제안된 정책 생성 창에 선택한 규칙이 나열됩니다. 기본 규칙은 끝에 있으며 다른 규칙은 그 위에 있습니다.

S3 오브젝트 잠금이 설정되어 있고 비호환 "기본값" 규칙도 선택한 경우 해당 규칙이 정책의 두 번째 대 마지막 규칙으로 추가됩니다.

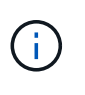

규칙이 개체를 영구적으로 유지하지 않으면 경고가 나타납니다. 이 정책을 활성화할 때 버킷 수명 주기에 따라 개체를 더 오래 보존하지 않는 한 기본 규칙에 대한 배치 지침이 경과할 때 StorageGRID에서 개체를 삭제할 것인지 확인해야 합니다.

3. 기본 규칙이 아닌 규칙의 행을 끌어서 이러한 규칙이 평가되는 순서를 결정합니다.

기본 규칙을 이동할 수 없습니다. S3 오브젝트 잠금이 활성화된 경우 비준수 "기본값" 규칙을 선택한 경우 이동할

수도 없습니다.

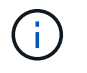

ILM 규칙이 올바른 순서로 되어 있는지 확인해야 합니다. 정책이 활성화되면 위에서 시작하여 나열된 순서대로 새 개체와 기존 개체가 평가됩니다.

- 4. 필요에 따라 \* 규칙 선택 \* 을 선택하여 규칙을 추가하거나 제거합니다.
- 5. 완료되면 \* Save \* 를 선택합니다.
- 6. 로 이동합니다 ["ILM](#page-8-0) [정책을](#page-8-0) [시뮬레이션합니다](#page-8-0)["](#page-8-0). 제안된 정책이 예상대로 작동하도록 활성화하기 전에 항상 제안된 정책을 시뮬레이션해야 합니다.

## <span id="page-8-0"></span>**ILM** 정책을 시뮬레이션합니다

정책을 활성화하고 운영 데이터에 적용하기 전에 테스트 개체에 대해 제안된 정책을 시뮬레이션합니다. 시뮬레이션 창은 정책을 활성화하고 생산 환경의 데이터에 적용하기 전에 테스트를 위해 안전한 독립 실행형 환경을 제공합니다.

시작하기 전에

- 를 사용하여 그리드 관리자에 로그인했습니다 ["](https://docs.netapp.com/ko-kr/storagegrid-117/admin/web-browser-requirements.html)지원[되는](https://docs.netapp.com/ko-kr/storagegrid-117/admin/web-browser-requirements.html) [웹](https://docs.netapp.com/ko-kr/storagegrid-117/admin/web-browser-requirements.html) [브라우저](https://docs.netapp.com/ko-kr/storagegrid-117/admin/web-browser-requirements.html)[".](https://docs.netapp.com/ko-kr/storagegrid-117/admin/web-browser-requirements.html)
- 을(를) 보유하고 있습니다 ["](https://docs.netapp.com/ko-kr/storagegrid-117/admin/admin-group-permissions.html)액[세스](https://docs.netapp.com/ko-kr/storagegrid-117/admin/admin-group-permissions.html) 권[한이](https://docs.netapp.com/ko-kr/storagegrid-117/admin/admin-group-permissions.html) [필요합니다](https://docs.netapp.com/ko-kr/storagegrid-117/admin/admin-group-permissions.html)["](https://docs.netapp.com/ko-kr/storagegrid-117/admin/admin-group-permissions.html).
- 테스트할 각 개체의 S3 버킷/오브젝트 키 또는 Swift 컨테이너/오브젝트 이름을 알고 있습니다.

이 작업에 대해

제안된 정책을 테스트할 객체를 신중하게 선택합니다. 정책을 철저히 시뮬레이션하려면 각 규칙에서 각 필터에 대해 하나 이상의 개체를 테스트해야 합니다.

예를 들어, 정책에 버킷 A의 오브젝트와 버킷 B의 오브젝트와 일치하는 다른 규칙이 포함된 경우, 정책을 철저히 테스트하기 위해 버킷 A에서 하나 이상의 오브젝트와 버킷 B에서 한 개의 오브젝트를 선택해야 합니다. 또한 기본 규칙을 테스트하려면 다른 버킷에서 하나 이상의 오브젝트를 선택해야 합니다.

정책을 시뮬레이션할 때 다음과 같은 고려 사항이 적용됩니다.

- 정책을 변경한 후 제안된 정책을 저장합니다. 그런 다음 저장된 제안 정책의 동작을 시뮬레이션합니다.
- 정책을 시뮬레이션하면 정책의 ILM 규칙이 테스트 개체를 필터링하여 각 개체에 적용된 규칙을 확인할 수 있습니다. 그러나 오브젝트 복사본은 만들지 않고 오브젝트는 배치되지 않습니다. 시뮬레이션을 실행해도 데이터, 규칙 또는 정책은 어떠한 방식으로도 수정되지 않습니다.
- 제안된 정책 시뮬레이션 창은 \* 모두 지우기 \* 또는 제거 아이콘을 선택할 때까지 테스트한 개체를 유지합니다 ❤️ Simulation 결과 목록의 각 개체에 대해.
- Simulation은 일치하는 규칙의 이름을 반환합니다. 사용 중인 스토리지 풀 또는 삭제 코딩 프로필을 확인하려면 규칙 세부 정보 페이지로 이동할 규칙 이름을 선택합니다. 여기서 보존 다이어그램과 규칙에 대한 기타 세부 정보를 볼 수 있습니다.
- S3 버전 관리가 활성화된 경우 시뮬레이션에 사용할 개체 버전의 버전 ID를 입력할 수 있습니다.

단계

- 1. ["](#page-4-0)[제안된](#page-4-0) [정책을](#page-4-0) [생성합니다](#page-4-0)[".](#page-4-0)
- 2. S3, Swift 클라이언트 또는 를 사용합니다 ["Experimental S3 Console](https://docs.netapp.com/ko-kr/storagegrid-117/tenant/use-s3-console.html)[을](https://docs.netapp.com/ko-kr/storagegrid-117/tenant/use-s3-console.html) [선택합니다](https://docs.netapp.com/ko-kr/storagegrid-117/tenant/use-s3-console.html)["](https://docs.netapp.com/ko-kr/storagegrid-117/tenant/use-s3-console.html)각 테넌트의 테넌트

관리자에서 사용할 수 있는 에서는 각 규칙을 테스트하는 데 필요한 객체를 수집해야 합니다.

- 3. ILM 정책 페이지의 제안 정책 탭에서 \* 시뮬레이션 \* 을 선택합니다.
- 4. 오브젝트 \* 필드에 S3를 입력합니다 bucket/object-key 스위프트를 선택합니다 container/objectname 테스트 개체의 경우. 예를 들면, 다음과 같습니다. bucket-01/filename.png.
- 5. 선택적으로 \* 버전 ID \* 필드에 객체의 버전 ID를 입력합니다.
- 6. 시뮬레이션 \* 을 선택합니다.
- 7. Simulation 결과 섹션에서 각 개체가 올바른 규칙과 일치하는지 확인합니다.

#### 예 **1:** 제안된 **ILM** 정책을 시뮬레이션할 때 규칙을 확인합니다

이 예제에서는 제안된 정책을 시뮬레이션할 때 규칙을 확인하는 방법을 설명합니다.

이 예제에서 \* 예제 ILM 정책 \* 은 두 개의 버킷에 있는 인제스트된 오브젝트에 대해 시뮬레이션되고 있습니다. 이 정책은 다음과 같은 세 가지 규칙을 포함합니다.

- 첫 번째 규칙 \* 2개 복사본, 버킷 A \* 의 경우 2년, 버킷 a의 오브젝트에만 적용됩니다
- 두 번째 규칙인 \* EC objects > 1MB \* 는 1MB 이상의 객체에서 필터를 제외한 모든 버킷에 적용됩니다.
- 세 번째 규칙 \* 두 개의 복사본, 두 개의 데이터 센터 \* 가 기본 규칙입니다. 필터는 필터를 포함하지 않으며 비현재 참조 시간을 사용하지 않습니다.

정책을 시뮬레이션한 후 각 개체가 올바른 규칙에 일치하는지 확인합니다.

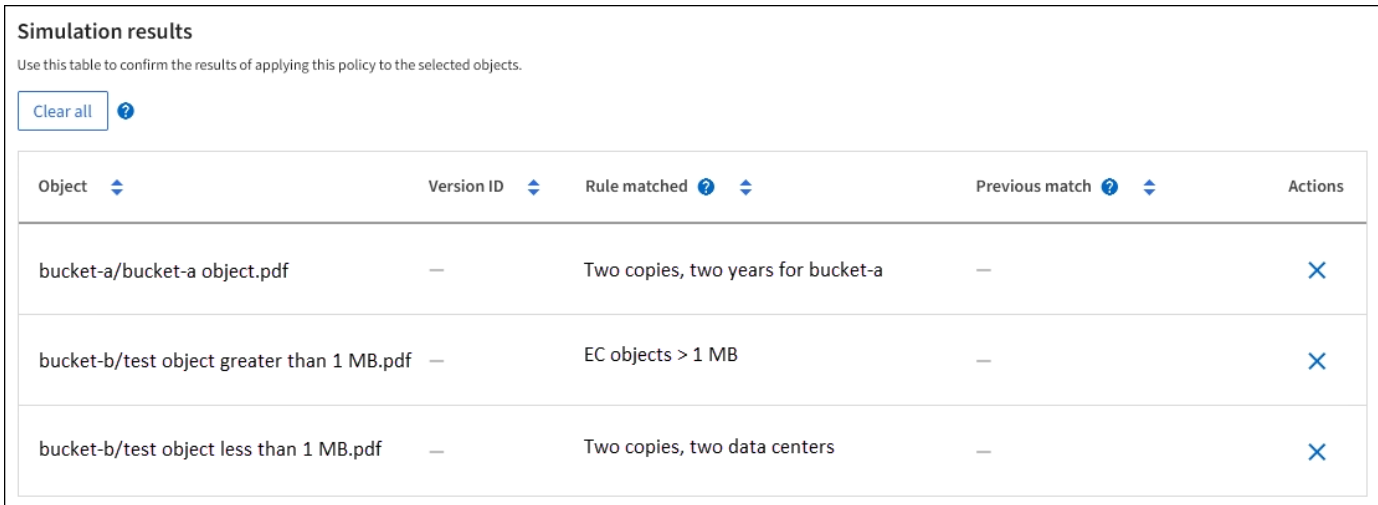

이 예에서

- bucket-a/bucket-a object.pdf 의 오브젝트를 필터링하는 첫 번째 규칙과 올바르게 일치했습니다 bucket-a.
- bucket-b/test object greater than 1 MB.pdf 에 있습니다 `bucket-b`첫 번째 규칙과 일치하지 않습니다. 대신 1MB보다 큰 객체를 필터링하는 두 번째 규칙에 의해 올바르게 일치되었습니다.
- bucket-b/test object less than 1 MB.pdf 처음 두 개의 규칙에 있는 필터와 일치하지 않아 필터가 없는 기본 규칙에 따라 배치됩니다.

### 예 **2:** 제안된 **ILM** 정책을 시뮬레이션할 때 규칙 순서 바꾸기

이 예제에서는 정책을 시뮬레이션할 때 결과를 변경하기 위해 규칙의 순서를 변경하는 방법을 보여 줍니다.

이 예에서는 \* Demo \* 정책을 시뮬레이션하고 있습니다. 이 정책은 시리즈 = x-men 사용자 메타데이터가 있는 개체를 찾기 위해 다음과 같은 세 가지 규칙을 포함합니다.

- 첫 번째 규칙인 \* PNG \* 는 에서 끝나는 키 이름을 필터링합니다 .png.
- 두 번째 규칙 \* X-MEN \* 은 테넌트 A 및 의 필터에 대한 객체에만 적용됩니다 series=x-men 사용자 메타데이터.
- 마지막 규칙인 \* Two 는 두 데이터 센터 \* 를 복사합니다. 이 규칙은 처음 두 규칙과 일치하지 않는 모든 개체와 일치합니다.

단계

- 1. 규칙을 추가하고 정책을 저장한 후 \* Simulate \* 를 선택합니다.
- 2. 오브젝트 \* 필드에 테스트 오브젝트의 S3 버킷/오브젝트 키 또는 Swift 컨테이너/오브젝트 이름을 입력하고 \* 시뮬레이션 \* 을 선택합니다.

Simulation 결과가 나타나고 이 표시됩니다 Havok.png 객체가 \* PNG \* 규칙에 일치했습니다.

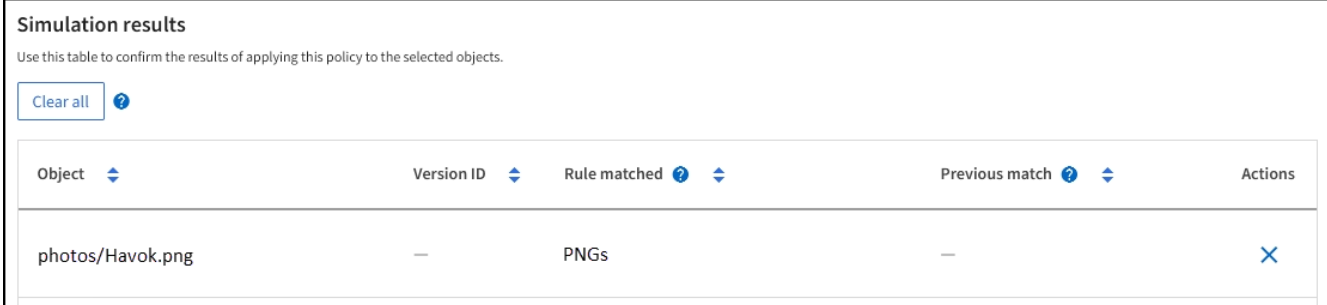

그러나 Havok.png X-MEN \* 규칙을 테스트하기 위한 것입니다.

- 3. 문제를 해결하려면 규칙을 다시 정렬하십시오.
	- a. ILM 정책 시뮬레이션 창을 닫으려면 \* 마침 \* 을 선택합니다.
	- b. 정책을 편집하려면 \* Actions \* > \* Edit \* 를 선택합니다.
	- c. X-MEN \* 규칙을 목록의 맨 위로 끕니다.
	- d. 저장 \* 을 선택합니다.
- 4. 시뮬레이션 \* 을 선택합니다.

이전에 테스트한 객체는 업데이트된 정책에 대해 재평가되고 새 시뮬레이션 결과가 표시됩니다. 이 예에서 일치하는 규칙 열은 을 표시합니다 Havok.png 이제 객체는 예상대로 X-MEN 메타데이터 규칙과 일치합니다. 이전 일치 열은 PNG 규칙이 이전 시뮬레이션에서 개체와 일치했음을 나타냅니다.

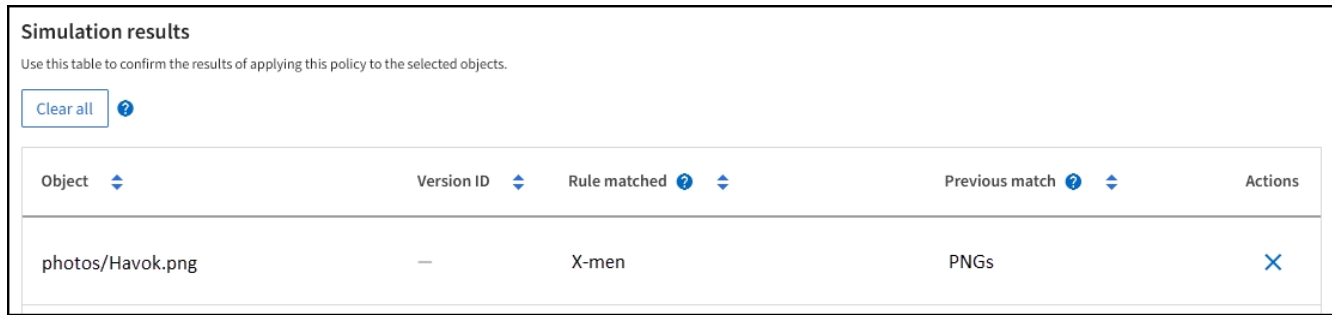

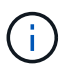

제안된 정책 탭을 계속 사용하는 경우 테스트 개체의 이름을 다시 입력하지 않고도 변경 후 정책을 다시 시뮬레이션할 수 있습니다.

### 예 **3:** 제안된 **ILM** 정책을 시뮬레이션할 때 규칙을 수정합니다

이 예제에서는 정책을 시뮬레이션하고 정책의 규칙을 정정하고 시뮬레이션을 계속하는 방법을 보여 줍니다.

이 예에서는 \* Demo \* 정책을 시뮬레이션하고 있습니다. 이 정책은 가 있는 개체를 찾기 위한 것입니다 series=xmen 사용자 메타데이터. 그러나 에 대해 이 정책을 시뮬레이션하는 동안 예기치 않은 결과가 발생했습니다 Beast.jpg 오브젝트. 이 개체는 X-Men 메타데이터 규칙을 일치시키는 대신 기본 규칙과 일치하며 두 개의 데이터 센터를 복제합니다.

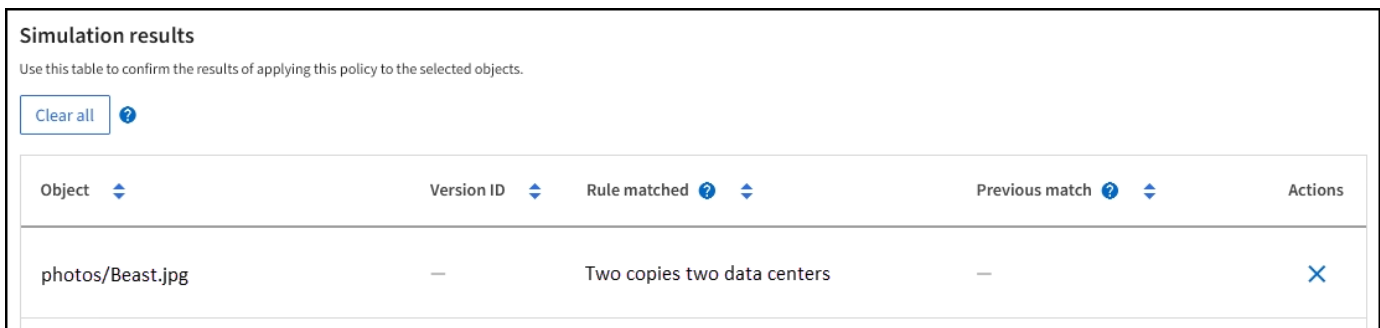

테스트 객체가 정책의 예상 규칙과 일치하지 않으면 정책의 각 규칙을 검사하고 오류를 수정해야 합니다.

단계

- 1. Finish \* 를 선택하여 Simulate policy 대화상자를 닫습니다. 제안된 정책 탭에서 \* 보존 다이어그램 \* 을 선택합니다. 그런 다음 필요에 따라 각 규칙에 대해 \* Expand All \* 또는 \* View details \* 를 선택합니다.
- 2. 규칙의 테넌트 계정, 참조 시간 및 필터링 기준을 검토합니다.

예를 들어 X-MEN 규칙에 대한 메타데이터가 ""x-MEN" 대신 ""x-men01""으로 입력되었다고 가정해 봅시다.

- 3. 오류를 해결하려면 다음과 같이 규칙을 수정하십시오.
	- 규칙이 제안된 정책의 일부인 경우 규칙을 복제하거나 정책에서 규칙을 제거한 다음 편집할 수 있습니다.
	- 규칙이 활성 정책의 일부인 경우 규칙을 복제해야 합니다. 활성 정책에서 규칙을 편집하거나 제거할 수 없습니다.

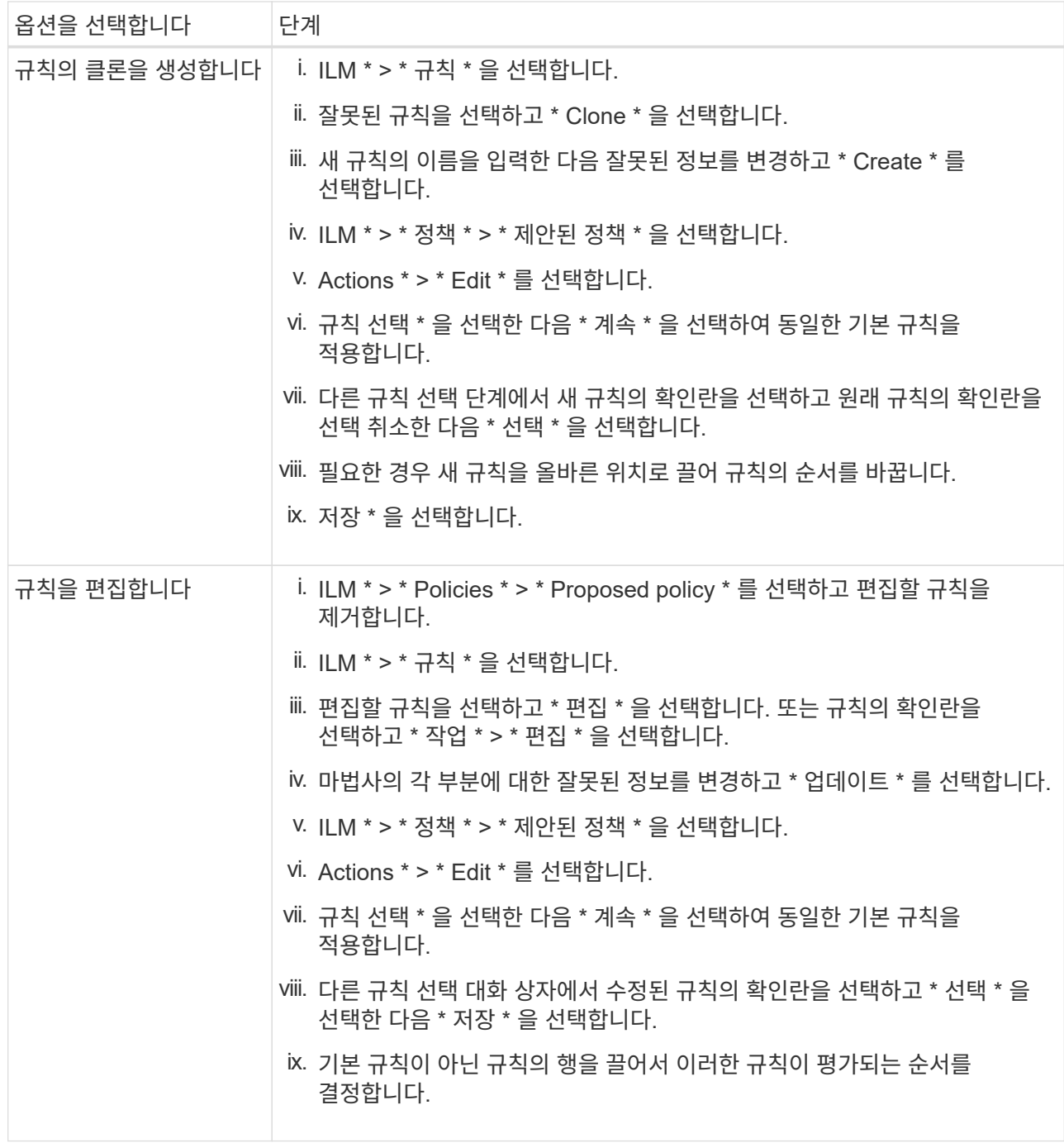

4. 시뮬레이션을 다시 수행합니다.

이 예에서는 수정된 X-MEN 규칙이 이제 와 일치합니다 Beast.jpg 에 기초한 개체 series=x-men 사용자 메타데이터(예상됨)

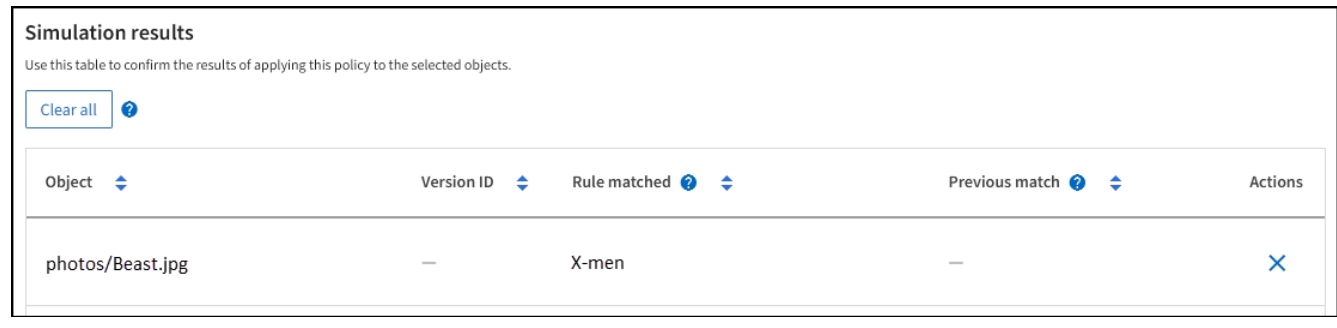

# <span id="page-13-0"></span>**ILM** 정책을 활성화합니다

ILM 규칙을 제안된 ILM 정책에 추가하고, 정책을 시뮬레이션하고, 정책이 예상대로 작동하는지 확인한 후에는 제안된 정책을 활성화할 준비가 된 것입니다.

시작하기 전에

- 를 사용하여 그리드 관리자에 로그인했습니다 ["](https://docs.netapp.com/ko-kr/storagegrid-117/admin/web-browser-requirements.html)지원[되는](https://docs.netapp.com/ko-kr/storagegrid-117/admin/web-browser-requirements.html) [웹](https://docs.netapp.com/ko-kr/storagegrid-117/admin/web-browser-requirements.html) [브라우저](https://docs.netapp.com/ko-kr/storagegrid-117/admin/web-browser-requirements.html)[".](https://docs.netapp.com/ko-kr/storagegrid-117/admin/web-browser-requirements.html)
- 있습니다 ["](https://docs.netapp.com/ko-kr/storagegrid-117/admin/admin-group-permissions.html)[특정](https://docs.netapp.com/ko-kr/storagegrid-117/admin/admin-group-permissions.html) [액](https://docs.netapp.com/ko-kr/storagegrid-117/admin/admin-group-permissions.html)[세스](https://docs.netapp.com/ko-kr/storagegrid-117/admin/admin-group-permissions.html) [권](https://docs.netapp.com/ko-kr/storagegrid-117/admin/admin-group-permissions.html)[한](https://docs.netapp.com/ko-kr/storagegrid-117/admin/admin-group-permissions.html)[".](https://docs.netapp.com/ko-kr/storagegrid-117/admin/admin-group-permissions.html)
- 제안된 ILM 정책을 저장하고 시뮬레이션했습니다.

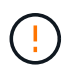

ILM 정책의 오류로 인해 복구할 수 없는 데이터 손실이 발생할 수 있습니다. 정책을 활성화하기 전에 정책을 주의 깊게 검토하고 시뮬레이션하여 의도한 대로 작동하도록 확인합니다. +새로운 ILM 정책을 활성화하면 StorageGRID은 이를 사용하여 기존 오브젝트 및 새로 수집된 오브젝트를 포함한 모든 오브젝트를 관리합니다. 새 ILM 정책을 활성화하기 전에 복제된 기존 오브젝트 및 삭제 코딩 오브젝트의 배치에 대한 변경 사항을 검토하십시오. 기존 오브젝트의 위치를 변경하면 새로운 배치가 평가되고 구현될 때 일시적인 리소스 문제가 발생할 수 있습니다.

#### 이 작업에 대해

ILM 정책을 활성화하면 시스템은 새 정책을 모든 노드에 배포합니다. 그러나 새 활성 정책은 모든 그리드 노드가 새 정책을 받을 수 있을 때까지 실제로 적용되지 않을 수 있습니다. 경우에 따라 시스템이 그리드 객체가 실수로 제거되지 않도록 새 활성 정책을 구현하려고 대기합니다.

- 데이터 중복성 또는 내구성을 높이는 정책을 변경하는 경우 변경 사항이 즉시 적용됩니다. 예를 들어, 2개 복사본 규칙 대신 3개 복사본 규칙이 포함된 새 정책을 활성화하면 데이터 중복성이 증가하므로 해당 정책이 즉시 구현됩니다.
- 데이터 중복성이나 내구성이 저하될 수 있는 정책을 변경하면 모든 그리드 노드를 사용할 수 있을 때까지 이러한 변경 사항이 적용되지 않습니다. 예를 들어 3개 복제본 규칙 대신 2개 복제본 규칙을 사용하는 새 정책을 활성화하면 새 정책이 활성 정책 탭에 나타나지만 모든 노드가 온라인 상태가 되어 사용 가능할 때까지 적용됩니다.

단계

1. 제안된 정책을 활성화할 준비가 되면 \* ILM 정책 \* > \* 제안된 정책 \* 을 선택한 다음 \* 활성화 \* 를 선택합니다.

제안된 정책을 활성화할지 확인하는 경고 메시지가 표시됩니다.

기본 규칙에서 개체를 영구적으로 유지하지 않으면 경고 메시지에 프롬프트가 나타납니다. 이 예제에서 보존 다이어그램은 기본 규칙이 730일(2년) 후 개체를 삭제하는 것을 보여 줍니다. 정책의 다른 규칙과 일치하지 않는 개체는 730일 후에 StorageGRID에서 제거됨을 인정하려면 텍스트 상자에 \* 730 \* 을 입력해야 합니다.

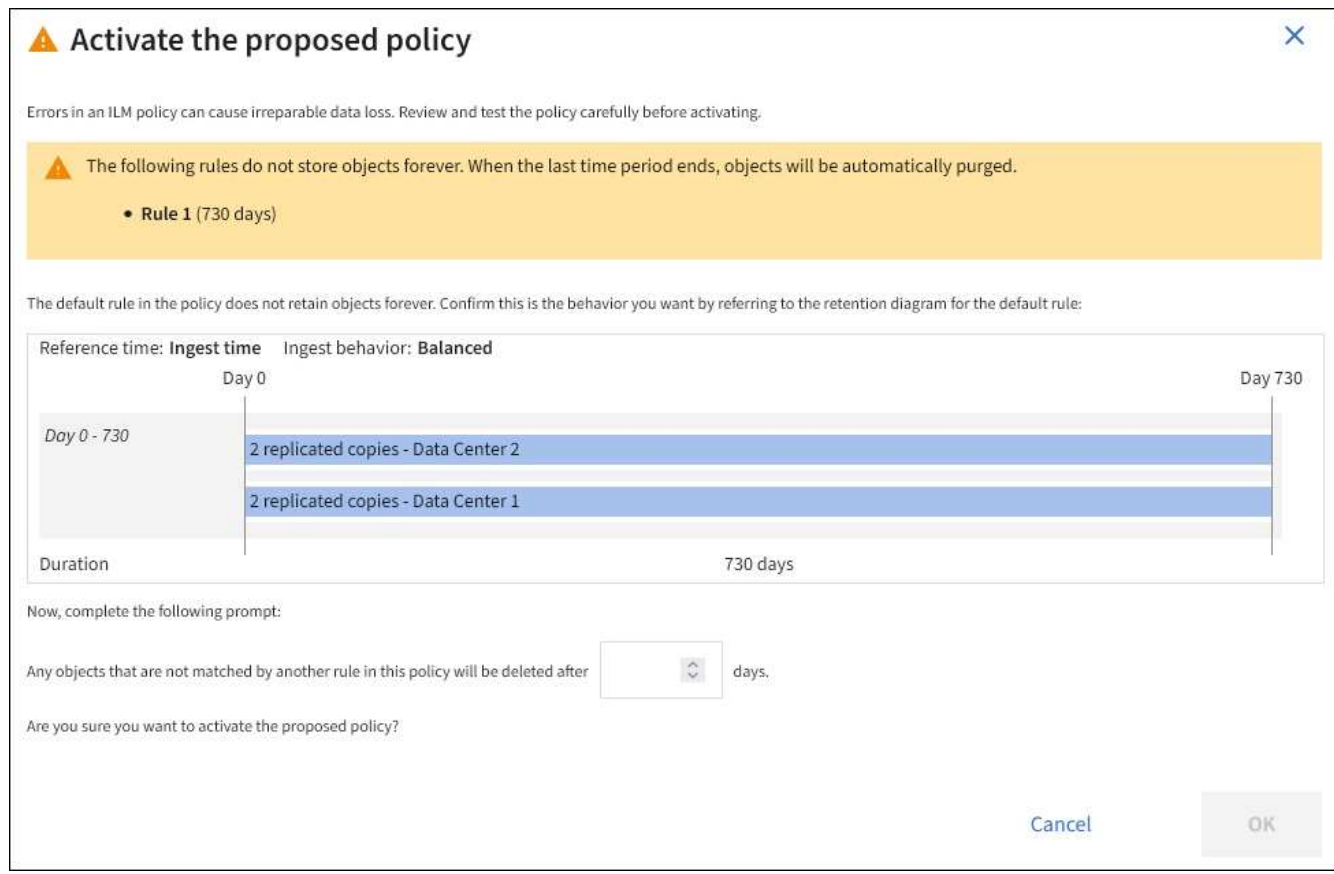

2. OK \* 를 선택합니다.

결과

새 ILM 정책이 활성화된 경우:

- 이 정책은 활성 정책 탭에 표시됩니다. 시작 날짜 항목은 정책이 활성화된 날짜 및 시간을 나타냅니다.
- 이전에 활성화된 정책이 정책 기록 탭에 나타납니다. 시작 날짜 및 종료 날짜 항목은 정책이 활성화된 시기와 정책이 더 이상 적용되지 않는 시기를 나타냅니다.

관련 정보

["](https://docs.netapp.com/ko-kr/storagegrid-117/ilm/example-6-changing-ilm-policy.html)[예](https://docs.netapp.com/ko-kr/storagegrid-117/ilm/example-6-changing-ilm-policy.html) [6: ILM](https://docs.netapp.com/ko-kr/storagegrid-117/ilm/example-6-changing-ilm-policy.html) [정책](https://docs.netapp.com/ko-kr/storagegrid-117/ilm/example-6-changing-ilm-policy.html) [변경](https://docs.netapp.com/ko-kr/storagegrid-117/ilm/example-6-changing-ilm-policy.html)["](https://docs.netapp.com/ko-kr/storagegrid-117/ilm/example-6-changing-ilm-policy.html)

# <span id="page-14-0"></span>개체 메타데이터 조회를 통해 **ILM** 정책을 확인합니다

ILM 정책을 활성화한 후 대표 테스트 개체를 StorageGRID 시스템으로 수집해야 합니다. 그런 다음 개체 메타데이터 조회를 수행하여 복사본이 의도한 대로 작성되고 올바른 위치에 배치되고 있는지 확인해야 합니다.

#### 시작하기 전에

- 개체 식별자는 다음 중 하나일 수 있습니다.
	- \* UUID \*: 객체의 범용 고유 식별자입니다. UUID를 모두 대문자로 입력합니다.
	- \* CBID \*: StorageGRID 내에서 개체의 고유 식별자입니다. 감사 로그에서 개체의 CBID를 가져올 수 있습니다. CBID를 모두 대문자로 입력합니다.
- \* S3 버킷 및 오브젝트 키 \*: S3 인터페이스를 통해 오브젝트를 수집하면 클라이언트 애플리케이션이 버킷과 오브젝트 키 조합을 사용하여 오브젝트를 저장하고 식별합니다. S3 버켓 버전이 있고 버킷과 오브젝트 키를 사용하여 S3 오브젝트의 특정 버전을 조회하려는 경우 \* 버전 ID \* 가 있습니다.
- \* Swift 컨테이너 및 오브젝트 이름 \*: Swift 인터페이스를 통해 오브젝트가 수집되면 클라이언트 애플리케이션이 컨테이너 및 오브젝트 이름 조합을 사용하여 오브젝트를 저장하고 식별합니다.

단계

- 1. 오브젝트 수집:
- 2. ILM \* > \* 개체 메타데이터 조회 \* 를 선택합니다.
- 3. 식별자 \* 필드에 개체의 식별자를 입력합니다. UUID, CBID, S3 버킷/오브젝트 키 또는 Swift 컨테이너/오브젝트 이름을 입력할 수 있습니다.
- 4. 필요한 경우 오브젝트의 버전 ID를 입력합니다(S3만 해당).

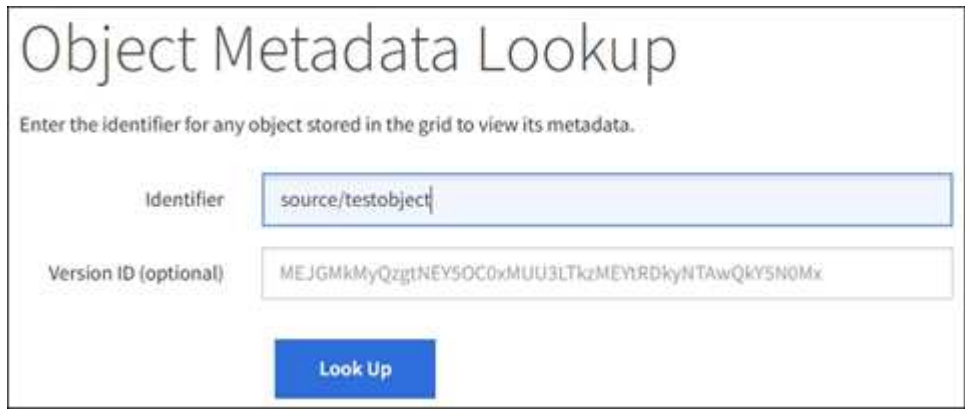

5. Look Up \* 을 선택합니다.

개체 메타데이터 조회 결과가 나타납니다. 이 페이지에는 다음 유형의 정보가 나열됩니다.

- 객체 ID(UUID), 객체 이름, 컨테이너 이름, 테넌트 계정 이름 또는 ID, 객체의 논리적 크기, 객체를 처음 생성한 날짜 및 시간, 객체를 마지막으로 수정한 날짜 및 시간을 비롯한 시스템 메타데이터
- 객체와 연결된 모든 사용자 메타데이터 키 값 쌍입니다.
- S3 오브젝트의 경우 오브젝트와 연결된 오브젝트 태그 키 값 쌍이 됩니다.
- 복제된 오브젝트 복사본의 경우 각 복제본의 현재 스토리지 위치입니다.
- 삭제 코딩 오브젝트 복사본의 경우 각 분절의 현재 스토리지 위치입니다.
- 클라우드 스토리지 풀의 오브젝트 복사본의 경우 외부 버킷의 이름 및 오브젝트의 고유 식별자를 비롯한 오브젝트의 위치가 포함됩니다.
- 분할된 오브젝트 및 다중 파트 오브젝트의 경우 세그먼트 식별자 및 데이터 크기를 포함한 오브젝트 세그먼트 목록입니다. 세그먼트가 100개를 초과하는 오브젝트의 경우 처음 100개의 세그먼트만 표시됩니다.
- 처리되지 않은 내부 스토리지 형식의 모든 오브젝트 메타데이터 이 원시 메타데이터에는 릴리즈부터 릴리즈까지 유지되지 않는 내부 시스템 메타데이터가 포함됩니다.

다음 예는 2개의 복제된 복사본으로 저장된 S3 테스트 개체에 대한 오브젝트 메타데이터 조회 결과를 보여 줍니다.

#### System Metadata

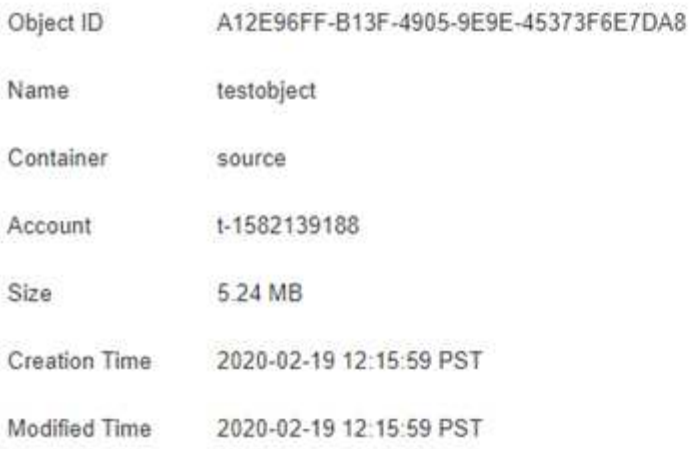

#### **Replicated Copies**

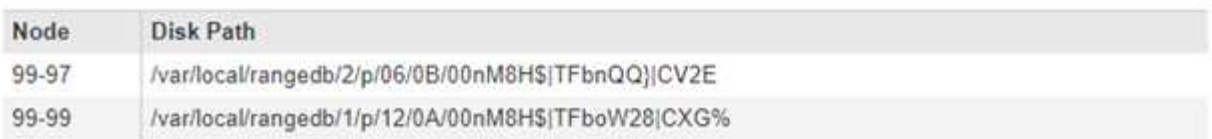

#### Raw Metadata

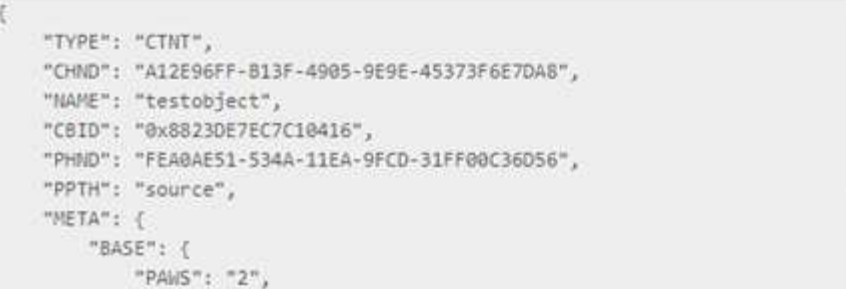

6. 개체가 올바른 위치 또는 위치에 저장되어 있고 올바른 유형의 복사본인지 확인합니다.

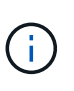

감사 옵션이 활성화된 경우 ORLM 개체 규칙 충족 메시지에 대한 감사 로그를 모니터링할 수도 있습니다. ORLM 감사 메시지는 ILM 평가 프로세스의 상태에 대한 자세한 정보를 제공할 수 있지만, 개체 데이터의 배치 정확성 또는 ILM 정책의 완전성에 대한 정보는 제공할 수 없습니다. 직접 평가해야 합니다. 자세한 내용은 을 참조하십시오 ["](https://docs.netapp.com/ko-kr/storagegrid-117/audit/index.html)감[사](https://docs.netapp.com/ko-kr/storagegrid-117/audit/index.html) [로그를](https://docs.netapp.com/ko-kr/storagegrid-117/audit/index.html) [검토합니다](https://docs.netapp.com/ko-kr/storagegrid-117/audit/index.html)[".](https://docs.netapp.com/ko-kr/storagegrid-117/audit/index.html)

×

관련 정보

- ["S3 REST API](https://docs.netapp.com/ko-kr/storagegrid-117/s3/index.html) [사용](https://docs.netapp.com/ko-kr/storagegrid-117/s3/index.html)["](https://docs.netapp.com/ko-kr/storagegrid-117/s3/index.html)
- ["Swift REST API](https://docs.netapp.com/ko-kr/storagegrid-117/swift/index.html)[를](https://docs.netapp.com/ko-kr/storagegrid-117/swift/index.html) [사용합니다](https://docs.netapp.com/ko-kr/storagegrid-117/swift/index.html)["](https://docs.netapp.com/ko-kr/storagegrid-117/swift/index.html)

Copyright © 2024 NetApp, Inc. All Rights Reserved. 미국에서 인쇄됨 본 문서의 어떠한 부분도 저작권 소유자의 사전 서면 승인 없이는 어떠한 형식이나 수단(복사, 녹음, 녹화 또는 전자 검색 시스템에 저장하는 것을 비롯한 그래픽, 전자적 또는 기계적 방법)으로도 복제될 수 없습니다.

NetApp이 저작권을 가진 자료에 있는 소프트웨어에는 아래의 라이센스와 고지사항이 적용됩니다.

본 소프트웨어는 NetApp에 의해 '있는 그대로' 제공되며 상품성 및 특정 목적에의 적합성에 대한 명시적 또는 묵시적 보증을 포함하여(이에 제한되지 않음) 어떠한 보증도 하지 않습니다. NetApp은 대체품 또는 대체 서비스의 조달, 사용 불능, 데이터 손실, 이익 손실, 영업 중단을 포함하여(이에 국한되지 않음), 이 소프트웨어의 사용으로 인해 발생하는 모든 직접 및 간접 손해, 우발적 손해, 특별 손해, 징벌적 손해, 결과적 손해의 발생에 대하여 그 발생 이유, 책임론, 계약 여부, 엄격한 책임, 불법 행위(과실 또는 그렇지 않은 경우)와 관계없이 어떠한 책임도 지지 않으며, 이와 같은 손실의 발생 가능성이 통지되었다 하더라도 마찬가지입니다.

NetApp은 본 문서에 설명된 제품을 언제든지 예고 없이 변경할 권리를 보유합니다. NetApp은 NetApp의 명시적인 서면 동의를 받은 경우를 제외하고 본 문서에 설명된 제품을 사용하여 발생하는 어떠한 문제에도 책임을 지지 않습니다. 본 제품의 사용 또는 구매의 경우 NetApp에서는 어떠한 특허권, 상표권 또는 기타 지적 재산권이 적용되는 라이센스도 제공하지 않습니다.

본 설명서에 설명된 제품은 하나 이상의 미국 특허, 해외 특허 또는 출원 중인 특허로 보호됩니다.

제한적 권리 표시: 정부에 의한 사용, 복제 또는 공개에는 DFARS 252.227-7013(2014년 2월) 및 FAR 52.227- 19(2007년 12월)의 기술 데이터-비상업적 품목에 대한 권리(Rights in Technical Data -Noncommercial Items) 조항의 하위 조항 (b)(3)에 설명된 제한사항이 적용됩니다.

여기에 포함된 데이터는 상업용 제품 및/또는 상업용 서비스(FAR 2.101에 정의)에 해당하며 NetApp, Inc.의 독점 자산입니다. 본 계약에 따라 제공되는 모든 NetApp 기술 데이터 및 컴퓨터 소프트웨어는 본질적으로 상업용이며 개인 비용만으로 개발되었습니다. 미국 정부는 데이터가 제공된 미국 계약과 관련하여 해당 계약을 지원하는 데에만 데이터에 대한 전 세계적으로 비독점적이고 양도할 수 없으며 재사용이 불가능하며 취소 불가능한 라이센스를 제한적으로 가집니다. 여기에 제공된 경우를 제외하고 NetApp, Inc.의 사전 서면 승인 없이는 이 데이터를 사용, 공개, 재생산, 수정, 수행 또는 표시할 수 없습니다. 미국 국방부에 대한 정부 라이센스는 DFARS 조항 252.227-7015(b)(2014년 2월)에 명시된 권한으로 제한됩니다.

#### 상표 정보

NETAPP, NETAPP 로고 및 <http://www.netapp.com/TM>에 나열된 마크는 NetApp, Inc.의 상표입니다. 기타 회사 및 제품 이름은 해당 소유자의 상표일 수 있습니다.